# Google Classroom

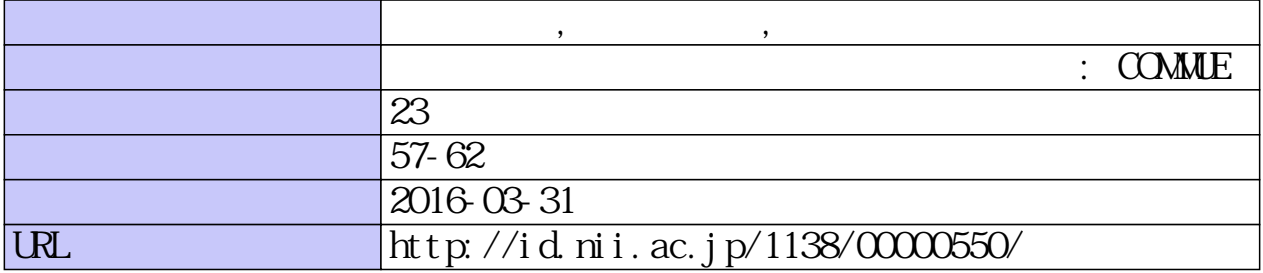

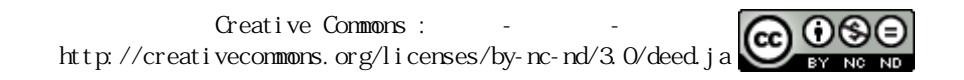

# Google Classroom を活用した授業の提案

# 福井恵子, 鵜川義弘,上山由果 宮城教育大学情報処理センター

本学は学生が Gmail を利用する目的で 2013 年に Google Apps for Education を採用し、同時に学生および教 職員全員が Google アカウントを持つことになった。これまでも Google の各種サービスを連携させて、利用者間、 とくに教員と学生間の情報共有や協働学習を促進する上で有益なコラボレーションツールとなっていたが、更に 全員が Google アカウントを持つことで大学として活用できるものとなった。本稿では新たに Education のサービス である Classroom を活用することで、本学において学習を支援する教育クラウドとして活用できるかという可能性 を Moodle との比較を通して評価する。

キーワード: Google Apps for Education、e-Learning、ファイル共有、協働学習、ICT 環境

# 1. はじめに

本学は 2013 年システム更新時に Google Apps for Education(Gmail、ドキュメント、ドライブなどの生産性 ツールを集めた無料のサービス)と契約し、学生メー ルに Gmail を導入した。学生のメールをクラウドにす る目的ではあるが、同時に教職員もGoogle Apps for Educationアカウントを所有することになった。これに より同組織として単にメールの利用だけでなく、 Google ドライブを初めとする多くのサービスが学生お よび教職員全体のコラボレーション基盤となり、グル ープウェアとしての運用も可能となった。

Google Apps for Education には簡易的な学習用の LMS(Learning Management System 学習管理システ ム)として Classroom がある。ここでは、学習を直接支 援するツール「Classroom」が教育クラウドとして活用 が可能であるか、その運用シーンを紹介し、評価して いく。

このことは、本学の ICT 活用と深く関連づけられ、そ の基盤を担う情報処理センターからの提案でもある。

# 2. 本学 ICT 環境基盤の現状

本学では 2005 年度から Moodle を利用して e-Learning を実践してきた。Moodle はオープンソー スの LMS で質の高いオンライン学習コースを提供し ており、200 名を超える演習系の大授業を少ない教 員で行うために必須のツールとなっている。しかし、 オープンソースのシステムは授業として運用するまで には詳細な設定と拡張を実装することになる。教員 自身にはシステム管理および e-Learning スキルが求 められるため、実際の運用となると多くの助けが必要 であり、限られた人や予算では Moodle 拡張等のサー ビスは困難である。そのため授業の構築まではせず に Moodle を学生のレポート収集に利用するなど、使 いたい機能のみを求めるケースもある。

 他には、このように課題の提示と収集をデータで行 う機能として、「レポートフォルダ」を提供している。こ れは本学のサーバに教員 ID で作成するファイルダ 配下に distribution(課題配布用フォルダ)と submission(課題提出用フォルダ)を作成し、それぞ れに ACL(Access Control List アクセス制御リスト)を 使い学生同士は何が提出されているかはわかるもの の中身を見ることができないという固有のパーミッショ ンをかけたものである。しかし演習室端末からの利用 以外はファイル転送で行うしかなく、パーミッションが 不安定になることも多い。学生個人が所有する PC や タブレットから Web 経由でファイル提出が簡便に行わ れる方法が求められる。

本学のように限られた運用体制のなかで必要とな る教育 ICT の基盤を見直した時に利用者は、① Gmailに馴染んできており、多くの場面で Google を活 用した「ファイル共有」を既に実践している、②教育支 援に関わらず様々なグループウェアや情報共有型の 機能が揃っている Web クラウドサービスを利用する機 会が増えている、という現状がある。

 また、ICT 基盤のなかでも e-Learning 環境をみると、 Google とアカデミック契約をしている本学では、全員 が Google Apps for Education のアカウントを持ち、 username@students.miyakyo-u.ac.jp として Classroom をあらかじめ利用できる環境にある。

 Classroom は、課題の作成と回収を簡単に行い、 Google ドライブでファイル管理を行うことでペーパー レス化を実現している。 パソコンの他、スマートフォ ン、タブレットからでも課題の提出・回収・採点が可能 であるため、時間の節約にもなる。また、クラス全体で も、1対1でも、それぞれの学生とやり取りが可能であ り、授業の進度に合わせて行えるというものである。こ れらが本学の教育 ICT の基盤として運用できるか試 行した。

## 3. Classroom の基本的な機能

# 3-1)授業の作成

課題の作成や提出には、Google ドライブからアッ プロードする。 また、問題や課題の作成には、 Google フォーム、スプレッドシートを使うなど Google ド ライブとの連携なしには行えないため、Google ドライ ブを使い慣れていると、運用がやり易い。 授業構築の手順は次のとおりである。いずれもポップ アップのヘルプが誘導してくれる。

#### ・教員側の操作手順

- 1. 本学の Gmail アカウント [ユーザ名@students.miyakyo-u.ac.jp]で「教員」を 選択してログインする。(図1)
- 2. クラスを作成する。
- 3. 初回アクセスで作成される「クラスコード」を受講学 生に周知する。
- 4. 初回は授業名をクリックして、Google ドライブとの連 携をする。 Google ドライブに移動して説明(ポップアップ)に従 い連携手続きをする。(図2)
- 5. クラス内で「お知らせ」や「課題」を提示する。 課題として提示する資料は事前に Google ドライブ にアップしておき、Classroom 内から Google ドライブ を利用してファイルをアップしたり課題として挿入し たりする。(図3) また、Classroom 内で課題を作成 する。
- 6. 学生が閲覧できるか「共有設定」を確認する。(図4) これで1回分の授業は作成された。

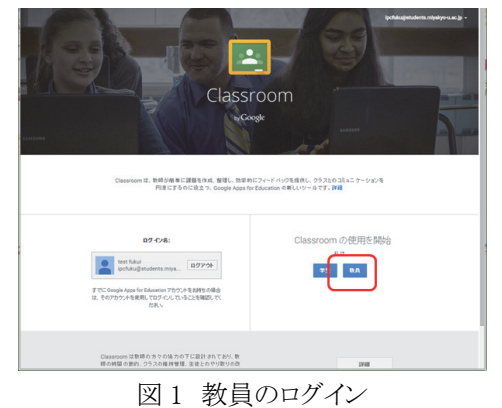

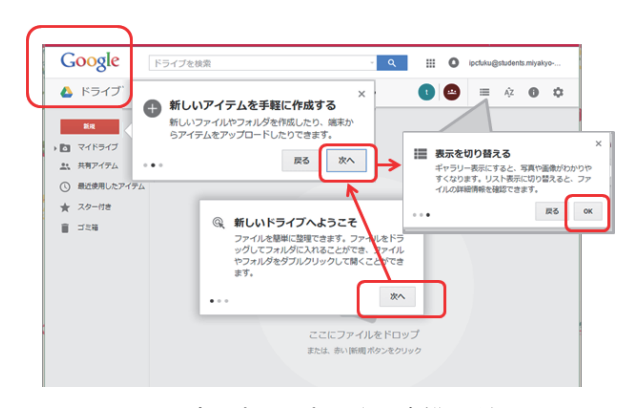

図2 ポップアップに従い連携手続き

4. 課題を提出する。Word 等で作成したファイルを提 出する場合は「ファイルをアップロード」、Google ドラ イブに保存したファイルであれば「Google ドライブ」 または「リンク」を選択する。新規に作成する場合は Google のドキュメント・スプレッドシートなどを利用し て作成し、アップロードして提出する。(図6)

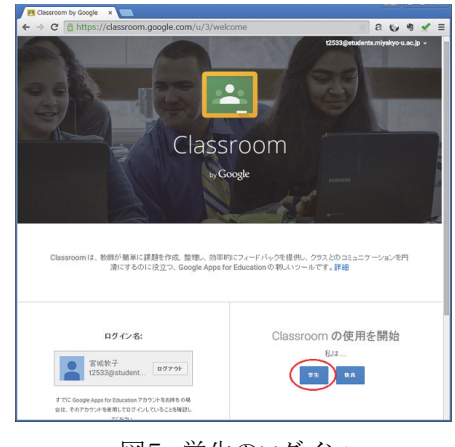

図5 学生のログイン

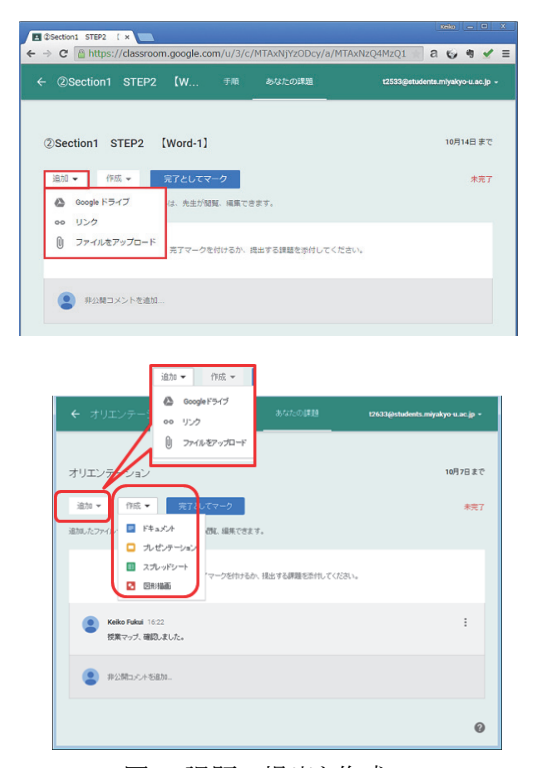

図6 課題の提出と作成

3-2)採点と成績通知

#### ・教員側の採点

1. 学生全員のすべての課題をまとめて開くには、 Google ドライブの マイドライブ > Classroom

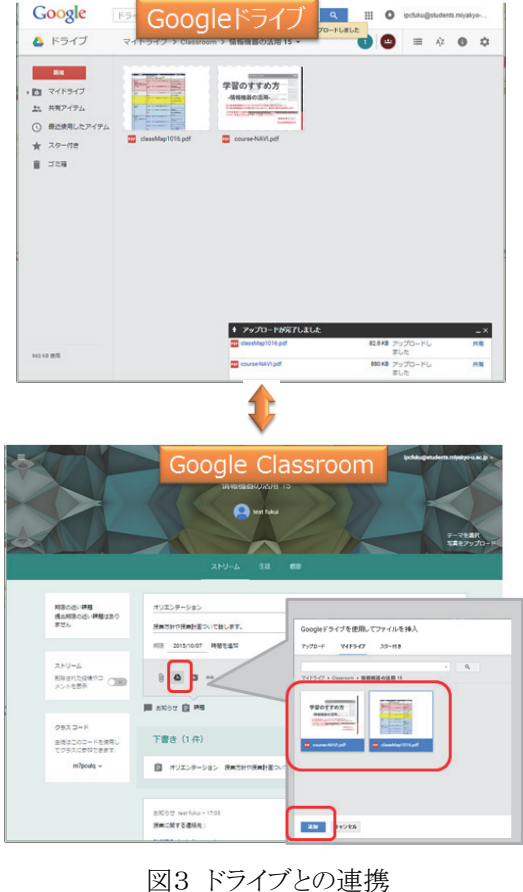

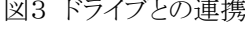

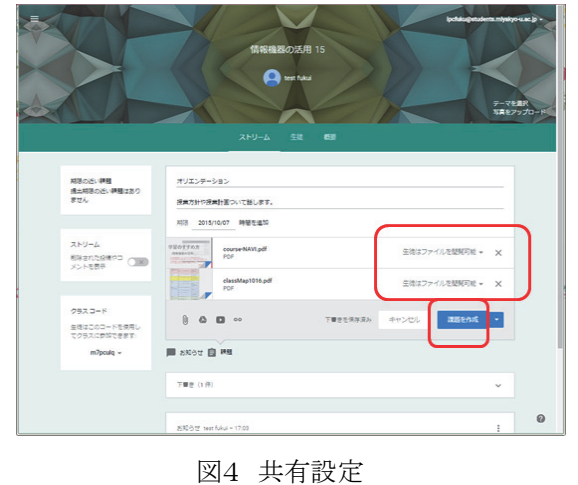

# ・学生側の操作手順

- 1. Classroom へアクセスして「学生」を選択してログイ ンする。(図5)
- 2. 教員から教えられた「クラスコード」を入力して参加 する。
- 3. 「お知らせ」や「課題」を閲覧する。

> 該当クラス > 該当課題の[フォルダ] をク リックしてすべての課題が格納されているドライ ブフォルダを開く。

- 2. フォルダ内にあるファイルをクリックして、学生 の課題のチェックをする。
- 3. 提出ファイル等を確認する。
- 4. 該当学生にチェックをし、成績「未評価」に評 価する点数を付けて「返却」する。

# ・学生側の成績確認

- 1. 教員からメールが届く。
- 2. クラスストリームの課題に「返却済」のマークが 付いている。再提出を要求された場合は「開く」 をクリックして提出が可能である。
- 3. コメントの必要があるときには、コメント欄に記 載して投稿する。

# ・授業終了後の成績評価

授業が終了した時点、課題が出揃った時点で評 価が可能である。教員画面の歯車マークにある「す べての成績を Google スプレットシートにコピー」を選 択(図7)すると、Google ドライブに全受講生の全課題 の点数が一覧となったスプレットシート(図8)がダウン ロードされている。これらは同様に「すべての成績を csv 形式でダウンロード」を選択しても、情報を取得で きる。

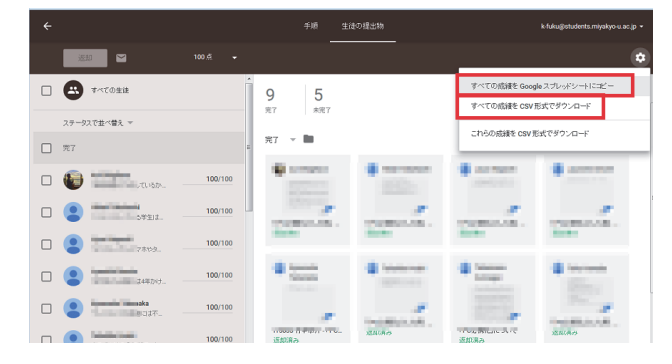

図7 成績のダウンロード

| 晿                       | 採点 テックワークショップ 2016-01-13<br>Y.<br>最終編集: 4分前<br>表示 挿入<br>表示形式 データ<br>ファイル 編集<br>アドオンヘルプ<br>ツール                                                                                                    |                               |                    |                    |                  |                                     |                             |                    |                                                                                                    |
|-------------------------|----------------------------------------------------------------------------------------------------|-------------------------------|--------------------|--------------------|------------------|-------------------------------------|-----------------------------|--------------------|----------------------------------------------------------------------------------------------------|
|                         | ウヒップ                                                                                                    | % 0 0 123 -<br>$\mathbf{x}$   |                    |                    | 14               |                                     |                             |                    | $B$ $I$ $S$ A $\cdot$ $\phi$ $\cdot$ $H$ $\cdot$ $H$ $\cdot$ $\cdot$ $F$ $\cdot$ $\frac{1}{2}$ $\cdot$ $H$ $\cdot$ $\cdot$ $\circ$ $\bullet$ $\blacksquare$ $\blacksquare$ $\blacktriangledown$ $\cdot$ $\Sigma$ $\cdot$ |
| fx                      | テックワークショップ                                                                                                    |                               |                    |                    |                  |                                     |                             |                    |                                                                                                    |
|                         | А                                                                                                    | B                             | c                  | D                  | E                | F                                   | G                           | н                  |                                                                                                    |
| $\Delta$                | テックワークショップ                                                                                                    |                               |                    | 7月17日              | 7月24日            | 7月31日                               | 8月07日                       | 8月31日              | 9月30日<br>【最終】各自が教                                                                                                    |
| $\overline{2}$          |                                                                                                    |                               |                    | トラブルシュー<br>ティング(1) | を利用したオンラ<br>イン学習 | GoogleClassroom 「クラスで共有」と<br>いうシステム | 「PC必携化」とし<br>た時、学生が思う<br>ごと | トラブルシュー<br>ティング(2) | 師となり、<br>Classroomにて授<br>業を問説してくだ<br>さい。                                                                                                    |
| $\overline{\mathbf{3}}$ | <b>CLASSROOM ARK</b>                                                                                                    |                               |                    | 100                | 100              | 100                                 | 100                         | 100                | 100                                                                                                    |
| 4                       | クラス平均                                                                                                    |                               | 80.38%             | 100.0              | 100.0            | 100.0                               | 100.0                       | 82.27              |                                                                                                    |
| 5                       | <b>State of the</b>                                                                                                    | <b>SCULPT III</b>             | 63.33%             | 100                | 100              | 100                                 |                             | 80                 |                                                                                                    |
| $\bullet$               | <b>Biskup</b>                                                                                                    | <b><i><u>Report</u></i></b>   | 45.0%              | 100                | 100              |                                     |                             | 70                 |                                                                                                    |
| $\overline{7}$          | <b>Higgsade</b>                                                                                                    | <b>Agent</b>                  | 81,67%             | 100                | 100              | 100                                 | 100                         | 90                 |                                                                                                    |
| 8                       | <b>Service</b>                                                                                                    | <b><i><u>Standard</u></i></b> | 80.0%              | 100                | 100              | 100                                 | 100                         | 80                 |                                                                                                    |
| 9                       | <b>Separate</b>                                                                                                    | <b>Service</b>                | 0.0%               |                    |                  |                                     |                             |                    |                                                                                                    |
| 10                      | <b>Section</b>                                                                                                    | <b>START</b>                  | 63.33%             | 100                | 100              | 100                                 |                             | 80                 |                                                                                                    |
| $\mathbf{H}$            | <b>Kingdom</b>                                                                                                    | <b>Film</b>                   | 81.67%             | 100                | 100              | 100                                 | 100                         | 90                 |                                                                                                    |
| 12                      | <b>Contract</b>                                                                                                    | <b>STATISTICS</b>             | 80.0%              | 100                | 100              | 100                                 | 100                         | 80                 |                                                                                                    |
| 13                      | <b>Service</b>                                                                                                    | <b>Service</b>                | 83.33%             | 100                | 100              | 100                                 | 100                         | 100                |                                                                                                    |
| 14                      | <b>Show when</b>                                                                                                    | in a                          | 82.5%              | 100                | 100              | 100                                 | 100                         | 95                 |                                                                                                    |
|                         | $\mathbf{r}$ . The contract of the contract of the contract of the contract of the contract of the contract of the contract of the contract of the contract of the contract of the contract of the contract of the contract of th |                               | <b>Seat Attack</b> | $-$                | ---              | ---                                 | ---                         | --                 |                                                                                                    |

図8 ダウンロードしたスプレットシート

## 3-3)モバイル対応

Classroom はスマートフォン用のアプリも配付され ており、何処からでも見やすい環境で学習が可能と なる(図9)。デザインも単純で分かり易く UI でアクセス 制御が可能ということは、「誰に何をみせるか」の情報 管理が簡単にできるメリットとなる。

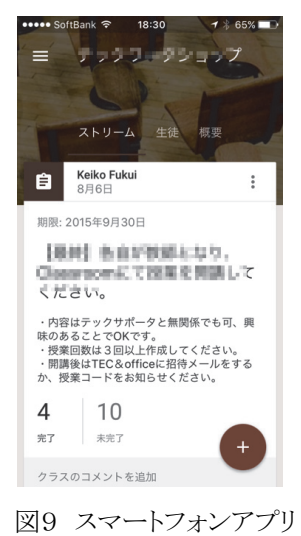

4. 全体的評価

## 4-1)LMS-Moodle と比較して

Classroom は既に Gmail 利用時に個人設定が済ん でいるので、ログインして目的の課題にアクセスする までが短時間で手順が少なく、利用開始時の難しさ が軽減されることが大きなメリットである。

教員は提示する課題や学生からの提出物が Google ドライブに全て保存されているため、採点して おけば全課題の成績処理を一括でダウンロードして、 スプレットシートによるグラフ化などで「みえる」ものに なる。この一連の作業が一箇所で行えることで、授業 ごとのコンテンツの管理が簡便になった。

また、学生と教材を共有することで、提出物における 留意点を明確に提示できる。コミュニケーションにお いても、SNS ツールを統一することなく質問と回答は その場で共有が可能となり、履歴も残るので、取り組 んだ内容を振り返ることができる。つまり、学習プロセ スが自動的に記録されるのである。

「いつでもどこでもの学習」に関して比較すると、 Moodle のスマートフォンアプリでは SSO 認証がバー ジョンに依存しており、現在は対応しきれていない。 そのため本学では利用できないのに対し、Classroom はパソコンでの利用だけでなく、スマートフォンアプリ からのモバイル環境まで整っている。

このように Classroom による授業構築の試行をして みると、簡便さと多くのメリットを実感すると同時に、次 のようなデメリットもわかった。

導入の容易さ、セットアップが簡単であることは、逆 に細かな設定で授業をデザインできないということで あり、機能不足は否めない。特に「小テスト」という授 業への理解度を測るツールがない。これは Google フ ォームを連携させて補完するといったように Google Apps for Education のツールを駆使しなければ LMS といえるものにならない。

授業の構築はタイムラインで課題を投稿する形式をと る。ブログのように簡単に作成できるが、授業開始後 に以前に遡って課題を与えることはできない。しかし、 授業全コマをデザインし一気に作成した場合、 Moodle は見せるものと今は見せないという設定が用 意されているが、Classroom では課題提出の期限設

定はできても学生に全コマの課題内容が見えてしま う。教員は授業の進度に合わせて、計画的に課題作 成をすることが望ましい。また、タイムラインにおいて のコメント表示は、学生の意見を共有する有効なツー ルであるが、大人数の授業では煩雑になってしまい、 授業全体が見えにくいものになる。これら機能の特性 を理解して授業運営することが重要である。

# 4-2) レポート提出用フォルダとして

本学のレポートフォルダに相当する「"クラスで共有 "というシステムについてどう思ったか」試験環境の授 業を受講した学生14名がアンケートに答えた主な意 見である。Google Apps を活用している学生ゆえのこ ともあるが彼らのほとんどがレポートフォルダに代わる 機能であると肯定的な意見だった。

- レポートフォルダはコンピュータを苦手とする 学生にとっては少し分かりにくい構造をしてい るような気がする。その点,classroom は比較 的分かりやすい。
- クラスで共有ができる点は、一定の評価に値 すると思う。
- 課題をアップして他の学生がどんなことを考 えているのか、どうしたら更に良くなるのか、と いうことについて学生間で助言や議論するこ とができるのは良い機能だと思う。
- classroom で講義の小さな区切ごとに出来上 がった作品を提出し、お互いにコメントをし合 う形にすれば、自分の進捗状況や到達度が 客観視でき、またその中に先生のコメントが入 れば、先生の評価基準が記録として残るため 作品の方向性を学生が定めやすくなるので はないかと思う。

 共有できるということは作品のコピーなどが簡 単にできるという点に注意しておく必要がある と感じた。

# 4-3)運用体制として

Moodle に比べるとシンプルで操作性が直感的な Classroom は簡単なマニュアルや手順書があればス ムーズに受け入れられるだろう。導入へのハードルは 下がり、申請手続きや技術的な支援がなくても e-Learning が教員個人で運用が可能となる。ただし、 これまで Google ドライブを利用しない教員にとっては、 難しく感じられないよう、使う気になる「講習会」を設け ることが必要であろう。

 現在では、他にも情報を共有する機能をもったグル ープウェアとして類似のサービスがある。しかし、教育 用の ICT 基盤サービスを新たに導入しなくても、 Google Apps for Education を基本として、大学のアカ ウントでどこからでも Web ベースでアクセスし、コラボ レーションできる機能を活用することは、大学の資産 活用になると考える。

## 5. まとめ

これまで教育支援用のサイト構築を試行してきて、 Classroom の利用は、Moodle のように細やかな設定 はできないが、使いたい機能と合致していれば、始め やすい環境にあり、既に導入されている Google Apps for Education の機能を活用して授業運用できること は、大学の ICT 活用が図れるものである。

 留意点として、Google Apps の場合、フォルダやフ ァイルの「共有」が簡単に行えてしまうことを理解し、 利用者には共有する人物(信頼できるか)、フォルダ 階層(どこまでみせるか)、アクセス権限(閲覧の期限 など)などセキュリティへの慎重さを求める啓発が重 要となる。

Google Apps は、仕様が短いサイクルで変更される など、クラウドサービスであるがゆえの不安が残る点 は常に注意を払わなければならない。その点では学 内利用者への周知という課題が残るが、幾つかの段 階がある ICT 活用を全学的にステップアップする機 会と捉えるなら、積極的に活用したいツールである。

#### 6. 参考文献

- [1] 鷲尾 敦:Google Apps などのクラウドを用いた授 業支援, 高田短期大学紀要, 第 29 号, pp.115-126.
- [2] 平澤茂一他: e-Learning における学習スタイル に関する一考察,経営情報学会 全国研究発表 大会, pp.41-42, (2013).
- [3] 福井恵子,鵜川義弘,高嶋和毅:「情報機器の活 用」授業の全面的 e-Learning 化,宮城教育大 学情報処理センター研究紀要: COMMUE(21).23-27.(2014)